## What is Modern Requirements4TFS Embedded

Previously Modern Requirements4TFS had a standalone user interface from that of Team Foundation Server Web Access. As of Modern Requirements4TFS update 2, we support a fully embedded immersive experience within TFS Web Access.

If you have an older version than TFS 2015 update 2 you will need to use the standalone version of Modern Requirements4TFS. However, if you have at least TFS 2015 update 2, then the embedded version will show you these additional sub-hubs under the TFS Work hub. The hub supports management of diagram, mockups, use cases, reviews and baselines. It also supports traceability analysis and reporting, generation of user defined documents and uses FAQ for requirements elicitation, by answering questions collected by experts. There are over 2000 questions catalogued in 14 NFR categories.

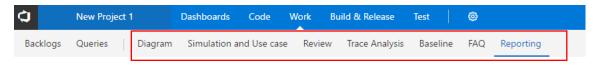

If you have TFS 2017 update 1 than the embedded version will give you further integration points that include the following:

Create diagram against work items and preview it directly in the backlog view.

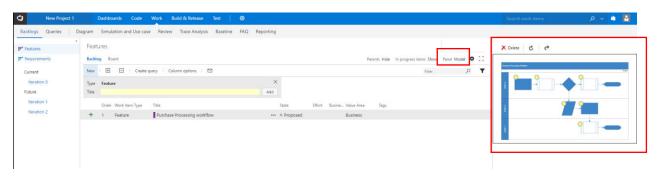

Generate Smart Reports, initiate Reviews, create a Baseline and do an Impact Assessment using the context menu in the Backlog and Query view.

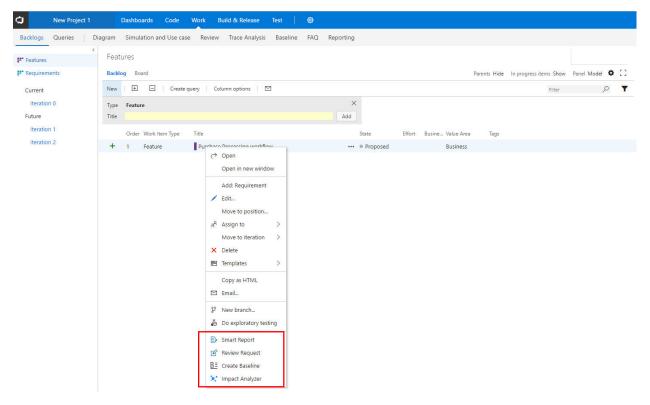

Generate a Smart Report, initiate a Review and create a Baseline using the query toolbar.

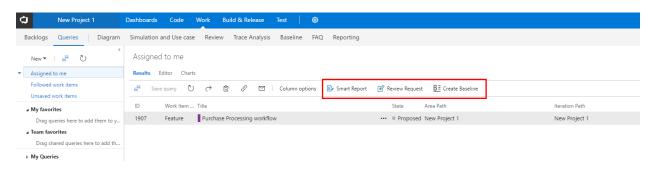

Invoke Impact Analysis from within work item form.

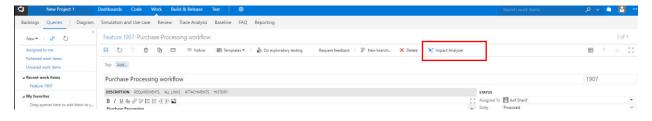

## In summary

| TFS 2015 Update 1 and older | Must use Modern Requirements4TFS standalone version                                                                                                    |
|-----------------------------|----------------------------------------------------------------------------------------------------|
| TFS 2015 Update 2 and newer | <ul> <li>Toolbar Options in Queries are not supported</li> <li>Model is not supported in Backlog.</li> <li>Context Menu from Backlogs shows all options.</li> <li>Context Menu from Queries shows only Impact Analyzer.</li> </ul> |
| TFS 2017                    | <ul> <li>Context Menu from Queries shows only Impact<br/>Analyzer.</li> <li>Context Menu from Backlogs shows all options.</li> <li>Toolbar Options in Queries is supported.</li> <li>Model is supported in Backlog.</li> </ul>     |
| TFS 2017 Update 1           | <ul> <li>Context Menu from Queries shows all options</li> <li>Context Menu from Backlogs shows all options.</li> <li>Toolbar Options in Queries is supported.</li> <li>Model is supported in Backlog.</li> </ul>                   |
| Visual Studio Team Services | Use the standalone version; however, If you prefer the embedded version for VSTS, please contact us directly                                                                                                    |